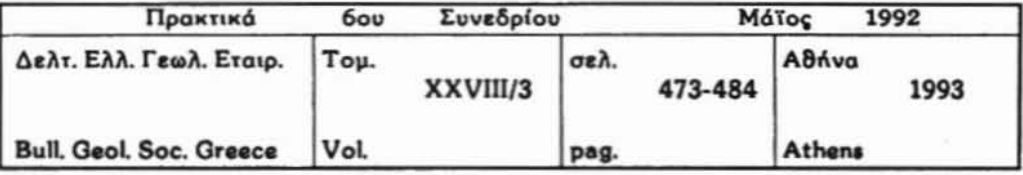

# LIBRARY-GeoBASE ΣΥΣΤΗΜΑ ΓΙΑ ΤΗΝ ΑΡΧΕΙΟΘΕΤΗΣΗ ΒΙΒΛΙΟΓΡΑΦΙΚΩΝ ΣΤΟΙΧΕΙΩΝ

## Χ.ΒΑΣΙΛΑΤΟΣ, Γ.ΣΑΜΠΑΝΗΣ

## **EYNOWH**

Το LIBRARY - GeoBASE είναι ένα πρόγραμμα δασισμένο στην τεχνολογία των Συστημάτων Διαχείρισης Σχεσιακών Βάσεων Δεδομένων (RDBMS - Relational Data Base Management Systems), και σχεδιασμένο έτσι ώστε να είναι φιλικότατο στην χρήση (Frendly User Interface), προκειμένου να προσφέρει στον γεωλόγο ερευνητή ένα εύχρηστο και δυναμικό εργαλείο για την αρχειοθέτηση και διαχείριση των βιβλιογραφικών του αναφορών.

Το πρόγραμμα προσφέρει την δυνατότητα αναζήτησης πληροφοριών στο αρχείο δεδομένων με βάση πολλαπλά κριτήρια. Τα αποτελέσματα των αναζητήσεων μπορεί κανείς να τα δεί στην οθόνη, να τα εκτυπώσει στο χαρτί ή σε ASCII αρχείο στον σκληρό δίσκο, το οποίο μπορεί να επεξεργαστεί περαιτέρω με οποιοδήποτε πρόγραμμα επεξεργασίας κει-HEVOU.

Οι ερευνητές που χρησιμοποιούν το πρόγραμμα LIBRARY -GeoBASE μπορούν εύκολα και γρήγορα, να ανταλλάσουν μεταξύ τους 8ιβλιογραφικά δεδομένα σε ψηφιακή μορφή.

### **ABSTRACT**

The LIBRARY - GeoBASE is an application of software, based

Πανεπιστήμιο Αθηνών, Τμήμα Γεωλογίας, Τομέας Οικονομικής και Γεωχημείας, Πανεπιστημιόπολη. Ανω Ιλίσσια, 157 84, Γεωλογίας University of Athens, Department of Geology, Section of Economic Geology and Geochemistry, Panepistimigpolis A.A.O. Ilisia,

on the technology of the Relational Data Base Management Systems (RDBMS), with a very friendly user interface in order to provide to the geologists a very useful, and powerful tool for the filing of the bibliographic references which they use.

The application offers easy retrieval of data from the Database that meets a variety of criteria. The results of the searching in the Database can be: a) displayed on the screen of the computer, b) printed with a printer, c) stored as an ASCII file on the hard disk of the computer in order to be further edited with a Word Processor.

The program offers the capability to the researchers, who use it, to interchange bibliographic digital data in an easy and fast way.

#### ΕΙΣΑΓΩΓΗ

Ενα απο τα πιο χρονοβόρα στάδια κατά την γεωλογική έρευνα είναι η αναζήτηση, και μετέπειτα διαχείριση, των ειθλιογραφικών αναφορών που σχετίζονται με το θέμα της. Η καταχώρη των βιβλιογραφικών στοιχείων σε καρτέλλες, όπως συνήθως γίνεται, δεν αποτελεί ενδεδειγμένη λύση γιατί δεν επιτρέπει την άμεση πρόσθαση στις καταχωρημένες αναφορές όταν η αναζήτηση γίνεται με κριτήρια διαφορετικά του κλειδιού με βάση το οποίο έχουν οργανωθεί (π.χ. αν το αρχείο των καρτελλών είναι οργανωμένο με βάση τα θέματα, είναι πολύ επίπονο να ανακτήσουμε απ'αυτό πληροφορίες με βάση τον συγγραφέα ή/και κάποιες άλλες λέξεις κλειδιά (Key words)).

Η ανάπτυξη της τεχνολογίας των ηλεκτρονικών υπολογιστών δημιουργεί τις προϋποθέσειες για τη λύση του σύνθετου προβλήματος της αρχειοθέτησης και εύκολης άντλησης πληροφοριών απο το δημιουργηθέν αρχείο.

Η σχετική δυσκολία που παρουσιάζει η χρήση των πακέτων διαχείρισης βάσεων δεδομένων ( dBASE III Plus, dBASE IV, FoxBASE, Paradox κ.ά. ), η οποία μάλιστα απαιτεί ιδιαίτερες γνώσεις και πείρα απο τον χρήστη, προκειμένου να προσαρμόσει το πακέτο στις συγκεκρι-Ψηφιακή Βιβλιοθήκη Θεόφραστος - Τμήμα Γεωλογίας. Α.Π.Θ.

μένες απαιτήσεις του, καθιστούν τη χρήση τους αδύνατη σπο την μεγάλη ~λεloψηφία των γεωλ6γ~ν.

Τα ήδη υπάρχοντα προγράμματα για την αρχειοθέτηση βιβλιογραφικών στοιχείων όπως το "ΤΗΕ REF FIlER", (19θ7) και το "REF-11", (1986), δεν είναι εύκολα στη χρήση τους και έχουν περιορισμούς, οι οπο[οι τα κάνουν ανεπαρκή, με αποτέλεσμα να χρησιμοποιούνται ελάχιστα. Χαρακτηριστικές αδυναμίες αυτών των προγραμμάτων είναι: ο περι-~ρισμένoς αριθμός συγγραφέων και λέξεων κλειδιά, τα μη ικαναποιητικό μέγεθος του τίτλου, μη ελεύθερη χρησιμοποίηση όλων των οτοιχείων μιας εγγραφής στους συνδιασμσύς των κριτηρίων κατά την αναζήτηση, περιοριστικός τρόπος της απόδοσης των αποτελεσμάτων, και η παντελής έλλειψη της δυνατότητας για ανταλλαγή δεδομένων μεταξύ των ερευνητών σΕ ψηφιακή μορφή.

ΤΟ ΙΙΒΑΑΑγ - Ge08ASE δημιουργήθηκε για νο καλύψει τις αδυαδυναμΙες των προηγούμενων προγραμμάτων (πακέτων) και τις ιδιαΙτερες απαιτήσεις των γεωλόγων ερευνητών, οι οποίοι δεν χρειάζεται να έχουν προηγούμενη επαφή με υπολογιστές, ενώ απευθύνεται και σε γεωλογικές βιβλιοθήκες που θέλουν να οργανώσουν τα βιβλία τους με ηλεκτρονικό υπολογιστή.

Το πρόγραμμα είναι γραμμένο σε Clipper ( Εκδοση Summer '87) της Nantucket Inc. και αναπτύχθηκε για να λειτουργεί σε όλους τους προσωπικούς υπολογιστές ΙΒΜ και τους συμβατούς μ'αυτούς με ελάχιστη μνήμη RAM 640 KB, σκληρό δίσκο και περιβάλλον MS-DOS 5.0 ή νεότερο. Ο προτεινόμενος συνδιασμός για την πλήρη εκμετάλλευση των δυνατοτήτων του προγράμματος είναι: υπολογιστής ΑΤ, 1 ΜΒ μνήμη ΑΑΜ, σκληρός δίσκος με χωρητικότητα απο 40 Μβ Μαι άνω, και εκτυπωτής ΕΡSON ή IBM συμβατός.

#### Η ΒΑΣΗ ΔΕΔΟΜΕΝΩΝ

Τα στοιχεία των βιβλιογραφικών αναφορών που μπορεί κανείς να αρχειοθετήσει μέσω του LIBRARY - GeoBASE είναι: οι συγγραφείς, ο τίτλος, τα στοιχεία του βιβλίου ή του περιοδικού όπου υπάρχει το συγκεκριμένο άρθρο (όνομο του βιδλίου/περιοδικού, τόμος/τεύχος, σε-Ψηφιακή Βιβλιοθήκη Θεόφραστος - Τμήμα Γεωλογίας. Α.Π.Θ.

 $-475-$ 

λίδες, Εκδότης/Διοργανωτής, Εκδοτικός Οlκος), το έτος της δημοσΙευοης, γλWoοα, λέξεις-Κλειδιά, περίληψη καθώς και σχόλια σημειWoεις.

σχεσιακή βάση δεδομένων που δημιουργε( το lIBARARY GeoBASE σχεδιάστηκε να περιλαμβάνει τα εξής αρχεία (files):

- i. MAINlIB.DBF
- ii. AUTHORLB.DBF
- iii. ΤIΤlElIB.DBF
- iv. KEYS.DBF
- ν. ABSTR. OBF
- vi. NOΤES.DBF

Εξάλλου, χρηοιμοποιεlται, το αρχε{ο JOURNAl5.DBF Woτε να δίνεται δυνατότητα κωδικοποlηοης των περιοδικών τα οποία χρησιμοποιούνται συχνότερα για την άντληση βιβλιογραφίας.

Η δομή (structure) των παραπάνω αρχείων περιγράφεται στον πίνακα 1. σχεδιασμός αυτός επιτρέπει την καταχώρηση, ανά βιβλιογραφική αναφορά, σπεριορίστου αριθμσύ συγγραφέων κσι λέεεων κλειδιά, ενώ δεν υπάρχει περιορισμός στο μέγεθος του τίτλου, της περίληψης και των σημειώσεων. Ταυτόχρονα, εξασφαλίζεται η ελάχιστη δυνατή απαίτηση σε χώρο, στο σκληρό δίσκο, για κάθε εγγραφή.

ΤΟ κλειδl, με το οποίο συοχετlζονται όλο τα αρχε(ο που απαρτίζουν την βάση δεδομένων, είναι ο κωδικός "CODE", ο οποίος δίνεται αυτόματα, από το σύστημα, ανά βιβλιογραφική καταχώρηση.

#### ΠΕΡΙΓΡλΦΗ ΤΟΥ lI8RARY-Geo8ASE

Δεδομένου ότι, το μεγαλύτερο μέρος της βιβλιογραφίας που χρησιμοποιεΙ ένας Ελληνας γεωλόγος ε(ναι ξενόγλωσσο. θεωρήθηκε σκόπιμο η επικοινωνία του προγράμματος με τον χρήστη (User Inter face) να γίνεται στην αγγλική γλώσσα ώστε να είνοι εύκολη χρήση του και από μη ελληνόφωνους ερευνητές.

Ολες οι εργασίες στο πρόγραμμα εκτελούνται με επιλογές από καταλόγους-μενού (pull-down menus). Οι κεντρικές επιλογές είναι διατεταγμένες κατό μήκος οριζόντιας γραμμής στο πάνω -μέρος της οθόνης.

Ψηφιακή Βιβλιοθήκη Θεόφραστος - Τμήμα Γεωλογίας. Α.Π.Θ.

 $-76-$ 

# ΠΙΝΑΚΑΣ 1

Η δομή (structure) της σχεσιακής βάσης δεδομένων του LIBARARY - GeoBASE.

# FILE : MAINLIB.DBF

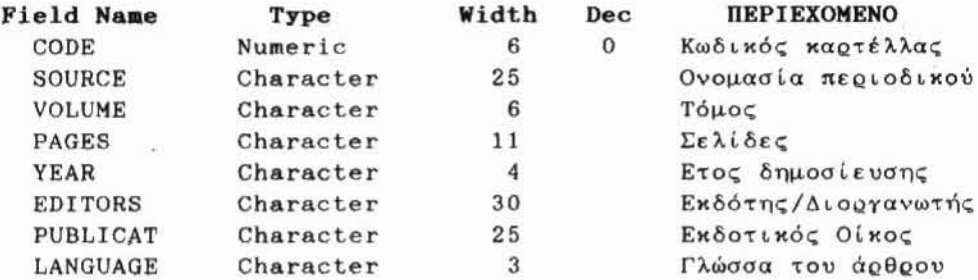

 $\sim$ 

# FILE : AUTHORLB.DBF

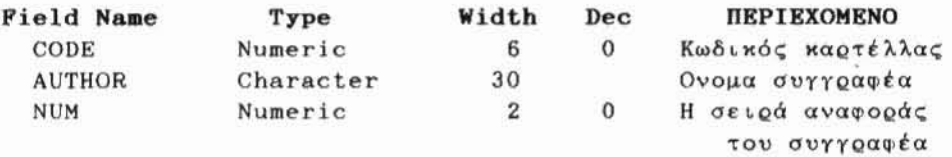

#### FILE : TITLELIB.DBF

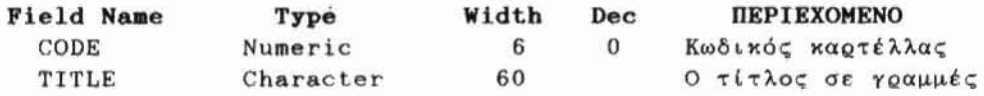

## FILE : KEYS.DBF

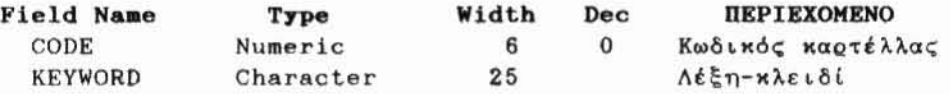

## FILE : ABSTR.DBF

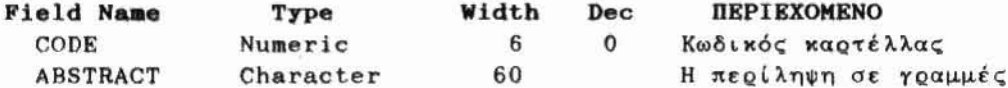

## FILE : NOTES.DBF

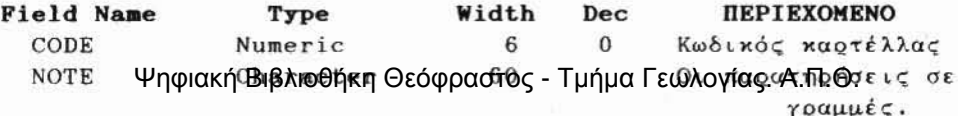

Οπου χρειάζεται εμφανίζονται μηνύματα προτροπής, ενώ σε περιπτώσεις λάθους από μέρους του χρήστη. υπάρχουν μηνύματα (error mesages) με οδηγίες για την αντιμετώπιση του συγκεκριμένου λάθους. Σε κάθε περίπτωση. χρήστης με το πάτημα του πλήκτρου <F1> μπορεί να πάρει άμεσα βοηθητικές οδηγΙες από το 'πρόγραμμα για τις δυνατότητες επιλογών που έχει (οη 1ine help).

Από τον κύριο κατάλογο επιλογών του προγράμματος ο ερευνητflς μπορεί: να διαλέξει εργασία στη Βάση Δεδομένων (επιλογή "ΟΑΤΑΒΑ-SES"), να χρησιμοποιήσει την επιλογή "OPTIONS" προκειμένου να εκμεταλλευθεί κάποιες ειδικές δυνατότητες της εφαρμογής, ή να επιλέξει τα "UTILITIES" όπου προσφέρονται χρήσιμα εργαλεία για την ασφάλεια κσι την συντήρηση των δεδομένων.

## i. Η επιλογή "DATABASES"

Εδώ ερευνητής μπορεί νσ διαλέεει μεταξύ των υποεπιλογών "REFERENCES" και "JOURNALS".

Επιλέγοντας το "REFERENCES" ενεργοποιείται η Σχεσιακή Βάση Δεδομένων που περιγράφηκε πια πάνω, Εδώ, γΙνετcι διαχεΙριση των βιβλιογραφικών καρτελλών με τις εξής λειτουργΙες

<APPEND> για εισαγωγή νέων καρτελλών. Η οθόνη εισαγωγής έχει σχεδιαστεί ώστε να παρουσιάζει μέρος μόνο από τα στοιχεία παυ καταχωρούνται στα πεδία της βάσεως δεδομένων, προκειμένου να φαίνονται σε μία οθόνη όλα τα πεδΙα πληροφοριών που συνιστούν την κόθε καρτέλλα.

<ΕΟΙΤ> για διόρθωση ήδη καταχωρημένων στοιχείων.

<ΟΕιΕΤΕ> για διαγραφή καρτελλών.

- <ΖΟΟΜ> για αλλαγή της φόρμας παρουσίασης στοιχείων στην οθόνη. ώστε να ΕμφανΙζονται τα δεδομένα στην πλήρη τους μορφή ανεξάρτητα του όγκου τους. Αυτό Επιτυγχάνεται μΕ την κύλιση (scrolling) των δεδομένων στην οθόνη. κατά τη βούληση του χρήστη. Πατώντας ένα κεφαλαίο γράμμα τοποθετήσαι στον πρώτη εγγραφή της οποίας ο συγγραφέας αρχίζει απ'αυτό το γράμμα.
- <SEARCH> για την αναζήτηση βιβλιογραφικών εγγραφών που ικανοποιούν τους συνδιασμούς κριτηρΙων (οποιαδήΠΟΤΕ σπ'τα πεδία πληροφοριών

Ψηφιακή Βιβλιοθήκη Θεόφραστος - Τμήμα Γεωλογίας. Α.Π.Θ.

μιας βιβλιογραφικής εγγραφής) που επιθυμεί ο γεωλόγος-ερευνητής. Στους συνδιασμούς αυτούς εφαρμόζοντε επικουρικά λογικές πράξεις του τύπου Ενωση (U) ή Τομή (Λ), (ΒΟΡΡΙΑΣ, 1989). Το αnοτέλεοuα τέτοιων πολλαπλών αναζητήοεων uπορεΙ να εΙναι ένα αρχείο που να περιέχει εγγραφές τα πεδία των οποίων: a.να πληρούν ΟΛΑ τα δεδομένα κριτήρια, ή b. ΚΑΠΟΙΟ(Α) απ'αυτά, είτε c. να ΜΗΝ ικανοποιούν ΟΛΑ τα ζητούμενα κριτήρια, ή d. να ΜΗΝ IKaVOROIOUV ΚΑΠΟΙΟ(Α) απ'τα ζητούμeνα κριτήρια. Απο τις βιβλιογραφικές εγγραφές που θα προκύψουν απο την αναζή-

τηση μπορούν να επιλεγούν μόνο εκείνες που, τελικά, ενδιαφέρουν τον ερευνητή, αφού υπάρχει δυνατότητα απαλλοιφής (πατώντα το πλήκτρο <Oel» όσων δεν του χρειάζονται.

<PRINT> για την εκτύπωση -στον δίσκο ή σε χαρτί (Α4/μηχανογραφικό)πληροφοριών που προκύπτουν μετά την εφαρμογή πολλαπλών κριτηρίων αναζήτησης στη βόση δεδομένων,

Τα περιεχόμενα κάθε εγγραφής, δηλαδή πιο απ'τα πεδΙα θα εκτυπωθούν ανά εγγραφή, καθώς και διάταξη-μορφή των πεδίων οε κάθε εγγραφή καθορΙζονται ανάλογα με τις ανάγκες του εκάστοτε ερευνητή απο την υποεπιλογή OPTIONS->LAYOUT.

Παράδειγμα τέτοιας εκτύπωσης πσρουσιάζεται οτον πΙνακα 2.

Με την υποεπιλογή "JOURNALS" μπορεί, κανείς, να εργαστεί στο αρχείο όπου περιέχεται η κωδικοποίηση των συχνότερα αναφερομένων περιοδικών, ώστε να μην είναι απαραίτητη η πληκτρολόγηση ολόκληρου του ονόματός τους στις καρτέλλες βιβλιογραφίας. Οι δυνατότητες που έχει κανείς μετά την επιλογή "JOURNALS" είναι : να κωδικοποιήσει νέα περιοδικά (APPEND), να διορθώσει ήδη καταχωρημένα στοιχεία (EDIT), να διαγράψει κάποιο περιοδικό (ΟΕΙΕΤΕ), να ψάξει (SEARCH) γιο κάποιο ή κάποια περιοδικά ή κωδικούς και τέλος, να τυπώσει (PRINT).

## 11. Η επιλογή "OPTIONS"

Η επιλογή αυτή προσφέρει την δυνατότητα τριών υποεπιλογών: "LAYOUT", "OUTPUT", και "INPUT"

Mέσα απ'την υποεπιλογή "LAYOUT" ο χρήστης μπορεί να δημι-

Ψηφιακή Βιβλιοθήκη Θεόφραστος - Τμήμα Γεωλογίας. Α.Π.Θ.

 $-479-$ 

#### **ΠΙΝΑΚΑΣ 2**

- Παράδειγμα εκτύπωσης βιβλιογραφικών αναφορών για δημοσίευση. Η φόρμα έχει δημιουργηθεί με την επιλογή <OPTIONS> -> <LAYOUT>. Η αναζήτηση έγινε με βάση τις λέξεις-κλειδιά MYLONITE και SHEAR ZONES, από την επιλογή <DATABASES> -> <REFERENCES> ->1 <SEARCH> -><sup>2</sup> <PRINT>, (Τα στοιχεία προέργονται από την Βάση Δεδομένων του συναδέλφου Π. Καρκάνα που ήδη γρησιμοποιεί το πρόγραμμα).
- BERTHE D. CHOUKROUNE P. JEGOUZO P., (1979), Orthogneiss, mylonite and non coaxial deformation of granites: the example of the South Armorican Shear Zone. J.STRUCT.GEOL., 1, pp.31-42.
- BORRADAILE G.J., AND MCARTHUR J., (1990). Experimental calcite fabrics in a synthetic weaker aggregate by coaxial and non-coaxial deformation. J.STRUCT.GEOL., 12, pp.351-363.
- BRODIE K.H., (1981). Variation in amphibole and plagioclase composition with deformation. TECTONOPHYSICS, 78, pp.385-402.
- CARLXON A., VAN DER PLUJM B.A., AND HANMER S., (1990). Marble mylonites of the Bancroft shear sone: Evidence for extension in the Canadian Grenville, GEOL.SOC.AMER.BULLETIN, 102, pp.174-181.
- JAMIESON R.A., (1986). P-T paths from high temperature shear zones beneath ophiolites. J.METAM.GEOL., 4, pp.3-22.
- LISTER G.S., (1984), S-C mylonites, J.STRUCT.GEOL., 6, pp.617-638.
- MCCAIG A.M., (1984). Fluid-rock interaction in some shear zones from the Pyrenees. J.METAM.GEOL., 2, pp.129-141.
- NICOLAS A., BOUCHEZ J.L., BOUDIER F. AND MERCIER J.C., (1971). Textures, structures and fabrics due to solid state flow in some european lherzolites. TECTONOPHYSICS, 12, pp.55-86.
- NORRELL G.T. TEIXELL A. HARPER G.D., (1989). Microstructure of serpentinite mylonites from the Josephine ophiolite and serpentinization in retrogressive shear zones. GEOL. SOC. AMER. BULL., 101, pp. 673-682.
- O'BRIEN D.K. WENK H.R. RATSCBACHER L. & ZHENDONG YOU, (1987). Preferred orientation of phyllosilicates in phyllonites and ultramylonites. J.STRUCT.GEOL., 9, pp.719-730.
- PASSCHIER C.W., (1984). The generation of ductile and brittle shear bands in a low-angle mylonite zone. J.STRUCT. GEOL., 6, pp.273  $-281.$
- PASSCHIER C.W. AND SIMPSON C., (1986). Porphyroclast systems as kinematic indicators. J.STRUCT.GEOL., 8, pp.831-843.
- PLATT J.P. & VISSERS R.L.M., (1980). Extensional structures in anisotropic rocks. J.STRUCT.GEOL., 2, pp.397-410.
- SIBSON R.H., (1977). Fault rocks and fault mechanisms. J.GEOL.SOC.LOND., 133, pp.191-213.
- SIMPSON C., (1986). Determination of movement sense in mylonites. J.OF GEOL. EDUCATION, 34, pp.246-261.
- WHITE S.H. BURROWS S.E. CARRERAS J. SHAW N.D. & HUMPHREYS F.J., (1980), On mylonite in ductile shear zones, J.STRUCT.GEOL., 2. pp.157-187.
- WILLIAMS J. ΦΗ ΦΙΑΝ ΒΙβλΙΟθήκη Θεόφραστος Ττμημα Γεωλογίας. Α.Π. Ontinites Glenrok, New South Wales. TECTONOPHYSICS, 58, pp.81-95.

#### $-480-$

ουργήσει (CREATE) καινσύργιες φόρμες εκτύπωσης των καταλόγων βιβλιογραφίας για προσωπική του χρήση, ή για δημοσίευση σε περιοδικό (publication styles). Επίσης, μπορεί να δεί (VIEW) τις ήδη υπάρχουσες φόρμες εκτύπωσης που έχουν σωθεl στον δΙσκσ με κάπσιο διακριτικό όνομα για να χρησιμοποιήσει, αν τυχόν θελήσει, κάποια απ'αυτές. Τέλος, αν κάποια απ'τις φόρμες εκτύπωσης δεν του είναι πλέον χρήσιμη μπορε( να την διαγράψει (ΟΕΙΕΤΕ).

Η δημιουργία μιας φόρμας εκτύπωσης ανάλογα με τις ανάγκες/ επιθυμ(α του εκάστοτε ερευνητή, τις τυχόν απαιτήσεις του περιοδικού όπου πρόκειται να δημοσιεύσει την εργασία του με την συνοδεύουσα βιβλιογραφία γΙνεται εύκολα και γρήγορα χωρΙς την πληκτρολόγηση του παραμικρού. χρήστης απλά επιλέγει, απο έναν kατάλογο, τα πεδΙα που θέλει να περιλαμβάνονται και την σειρά με την οποΙα θέλει να εμφανΙζονταl κατά την εκτύπωση. κατάλογος περιλαμβάνει και σύμβολα του γραπτού λόγου καθώς και σημεΙα στlξης για την περεμβολή τους, επιλεκτικά, μεταξύ των πεδΙων. φόρμα εκτύπωοης 'layout) σώζεται τελικά στον δ(σκο με κάποιο διακριτικό όνομα για μελλοντική χρήση.

Η υποεπιλογή "ΟUΤΡUΤ" χρησιμοποιείται για την δημιουργία ενός αρχείου με βιβλιογραφικά στοιχεία που πληρούν κριτήρια που ορίζει χρήστης, προκειμένου να τα δώσει σε άλλον ερευνητή που χρησιμοποιεί το ίδιο πρόγραμμα. Ο δεύτερος, αφού πάρει το αρχείο που δημιουργήθηκε από το "ουτρυΤ" μπορε{ να ενσωματώσει τα στοιχε!α στην δικιά του Βάση Δεδομένων με την υποεπιλογή "INPUT".

## 111. επιλονό ''UΤILITIES·

Εδώ προσφέρονται οι δυνατότητες : a. δημιουργία αντιγράφων ασφαλεΙας της Βάσεως Δεδομένων σε δισκέτες (BUCKUP), b, επαναδημιουργΙα της Βάσεως Δεδομένων, οε περ!πτωση απώλειάς της, από τις δισκέτες με το αντΙγροφα οοφαλεΙας (RESΤORE), c. απαλλοιφή των διαγεγραμμένων στοιχείων (PACK), d. προετοιμασία δισκετών για χρήση (FORMAT), θ. επαναδημιουργΙα των ευρετηρΙων (;ndexes), που χρησιμοποιεί εσωτερικά το πρόγραμμα προκειμένου να επιτυγχάνει υψηλότερες ταχύτητες αναζήτησης, σε περίπτωση καταστροφής τους (REINDEX), f. εκτύπωση στον εκτυπωτή δεδομένων που είχαν νωρίτερα "εκτυπωθεί"

Ψηφιακή Βιβλιοθήκη Θεόφραστος - Τμήμα Γεωλογίας. Α.Π.Θ.

στον σκληρό δίσκο, ενώ ταυτόχρονα μπορεί ο χρήστης να κάνει κάποια άλλη εργασία στον υπολογιστή (PRINΤ 5POOlER), g. οκύρωση της παραπάνω εκτύπωσης (CANSEL SPOOLER), h. δημιουργία ή διόρθωση μικρών κειμένων σε ASCII μορφή, με έναν πολύ εύχρηστο Editor (8uildIn EOIΤQR), i. προσωρινή έξοδο από το πρόγραμμα, στο λειτουργικό σύστημα τού υπολογιστή (ΕΧΙΤ ΤΟ 005), KOI ι. κλείσιμο της εφαρμΟΥής (QUIΤ).

#### ΣΥΜΠΕΡΑΣΜΑΤΑ

Στο σχεδιασμό τού Library - GeoBASE, έχουν ληφθεί υπ'όψη όλες οι ιδιαιτερότητες της αρχειοθέτησης βιβλιογραφικών στοιχείων γεωλογικού ενδιαφέροντος με αποτέλεσμα νο καλύπτει το συγκεκριμένο ερευνητικό τομέα σ'όλες του τις λεπτομέρειες.

Τα σημεία που κάνουν την εφορμογή να ξεχωρΙζει σπ'όλες του Ιδους της ε{νοι 1. το φιλικό περιβάλλον χρήσης, 2. υποστήριξη καθ'όλη την διάρκειο της χρήσης του προγράμματος με τρόπο άμμεσο (μηνύματο προειδοποΙηαης/προτροπής) έμμεσο (βοήθεια μέσω του πλήκτρου F1), 3. απεριόριστος αριθμός συγγραφέων και λέξεων κλειδιά και το χωρΙς περισρισμούς μέγεθος του τ{τλου, της περ{ληψης, κοι των σημειώσεων, 4. η ελάχιστη δυνατή απαίτηση σε χώρο, στον σκληρό δίσκο, για κάθε εγγραφή, 5. η δυνατότητα αναζητήσης εγγραφών μέσω πολλοπλών κριτηρίων στο οποία εφαρμόζονται και λογικές πράξεις του τύπου Ενωση κοι Τομή, 6. δυναμική δημιουργία φορμών εκτύπωσης (layouts) ανάλογα με τις ανάγκες του κάθε ερευνητή-χρήστη, 7. δυνατότητα αποθήκευσης του αποτελέσματος μιας αναζήτησης σε αρχεΙσ στον 'σκληρό δίσκο για μελλοντική αξιοποίηση, 8. η κατεύθυνση μέρους (ή όλης) της βόσης δεδομένων σε δισκέτες με σκσπό να ενσωματωθεί οτη βάση δεδομένων όλλου ερευνητή, και 9. ασφάλεια των στοιχείων στις βάσεις δεδομένων με την δυνατότητο αντιγράφων ασφαλείας αε διοκέτες και [παναδημιουργίας των ευρετηρίων.

#### ΒΙΒΛΙΟΓΡΑΦΙΑ

8ARANES Α., (1986). REF-II (SoftWare). Israel.

Ψηφιακή Βιβλιοθήκη Θεόφραστος - Τμήμα Γεωλογίας. Α.Π.Θ.

 $-432-$ 

- ΒΕΑΜ G., (1987). Cl;pper: dBASE Compiler Applications. Τab Books Inc. U.S.A.
- ΒΟΡΡΙΑΣ Δ., (1S89). Σημειώσεις Αλγε6ρας Βο01, Μαθημοτική ΛογΙΗή, ΘεωρΙα Συνόλων, Εφαρμογές στην Εnιστήμη των Η/Υ. Τ.Ε.Ι. Αθηνών, Τμήμα ΠληροφΟΡΙΗής.
- CARRABIS J. D., (1989). The Best Book of: dBASE IV. Haward W. Sams & Co., υ.S.A.
- DATE C. J., (1990). An Introduction to Database Systems. Addison-Wesley Ρublishing Comρany.

JONES E., (1991). Paradox 3.5 Made Easy. Osborne McGraw-Hill, USA.

- KOCH G., (1991). ORACLE: The complete Reference. Osborne McGraw-Η111, υ.S.A.
- ΚΟΑΤΗ Η. F. and SIlBERSCHATZ Α., (1991). Database System Concepts. McGraw-Hill, Inc.
- ΙΕΒΙΟΝΟ G. Τ., LEBLOND W. θ. HESLOP Β. ΡΟΙΕΝθΕΑΑΥ S. and POST C. (1989). dBASE IV - The Complete Reference. Osborne McGraw-Hill, υ.S.A.
- LISKIN M., (1991). Advanced dBASE III PLUS: Programming and Tech niques. Osborne McGraw-Hill, U.S.A.
- McEADDEN Ε. R. and HOFFER J. Α., (1991). Database Managemant. The Benjamin/Cumming Publishing Company, Inc.

MULLER J., (1991). Illustrated Clipper 5.0. Wordware Publishing, Inc. NANTUCKET INC., (1987). Nantucket Clipper. Nantucket Corporation,

Los Angeles California.

- NANTUCKET INC., (1988). Nantucket Tools. Nantucket Corporation, Los Ageles California.
- NANTUCKET INC., (1990). Clipper 5.0 Reference. Nantucket Corporation Los Angeles California.
- NANTUCKET INC., (1990), Clipper 5.0. Programm and Utils. Nantucket Corporation, Los Angeles California.
- PRAGUE C. N. and HAMMITT J. E., (1986). dBASE III PLUS Programming: Tips and Techniques. Ashton-Tate Corp. USA.

RETTIG T., (1990). Tom Rettig's FoxPro Handbook. Bantam.

Ψηφιακή Βιβλιοθήκη Θεόφραστος - Τμήμα Γεωλογίας. Α.Π.Θ.

- SCHILDT H., (1991). The Art of C: Elegant Programming Solutions. Osborne McGraw-Hill.
- SIMPSON A., (1986). Understanding dBASE III. Sybex Inc., Berkeley California.

SOFT FOCUS, (1987), THE REF FILER (SoftWare), U.K.

- .STACK R. and SHARP M. (1990). dBASE IV The Master Reference. Wind crest Books, U.S.A.
- STEELE P., (1989). Professional Database Development Using dBASE III Plus, Clipper, and FoxBASE+. Scott, Foresman and Company, USA.
- STRALEY S. J., (1988). Programming in Clipper. Addison Wesley Pub lishing, Inc. U.S.A.
- STRALEY S. (1989). Stene Straley's Toolkit. Release 2. Four Seasons Publishings Co., Inc. New York.
- STRALEY S.J. (1990). Advanced Programming in Clipper with C. Addison -Wesley Publishing, Inc. U.S.A.
- TILEY W. E., (1989). dBASE IV Programming Techniques. Que Corporation, U.S.A.
- TILLEY W. E., (1991). Using Clipper. Que Corporation, U.S.A.
- ULLMAN J. D., (1991). Principles of DATABASE SYSTEMS. Galgotia Publication Ltd.
- WILDERHOLD G., (1983). Database Design. McGraw-Hill Book Company.
- ZINKY M., WERNER J. and DONALDSON C.B., (1989). Programming in Clipper. Scott, Foresman and Company, U.S.A.